## **Tutorial #1: Nuovo progetto**

Г

In questo tutorial si descrivono i passi per creare un nuovo progetto con estensione **.dtm**.

Una volta creato sarà possibile aprirlo con ilcomando del menà Archivio|Apri modello.

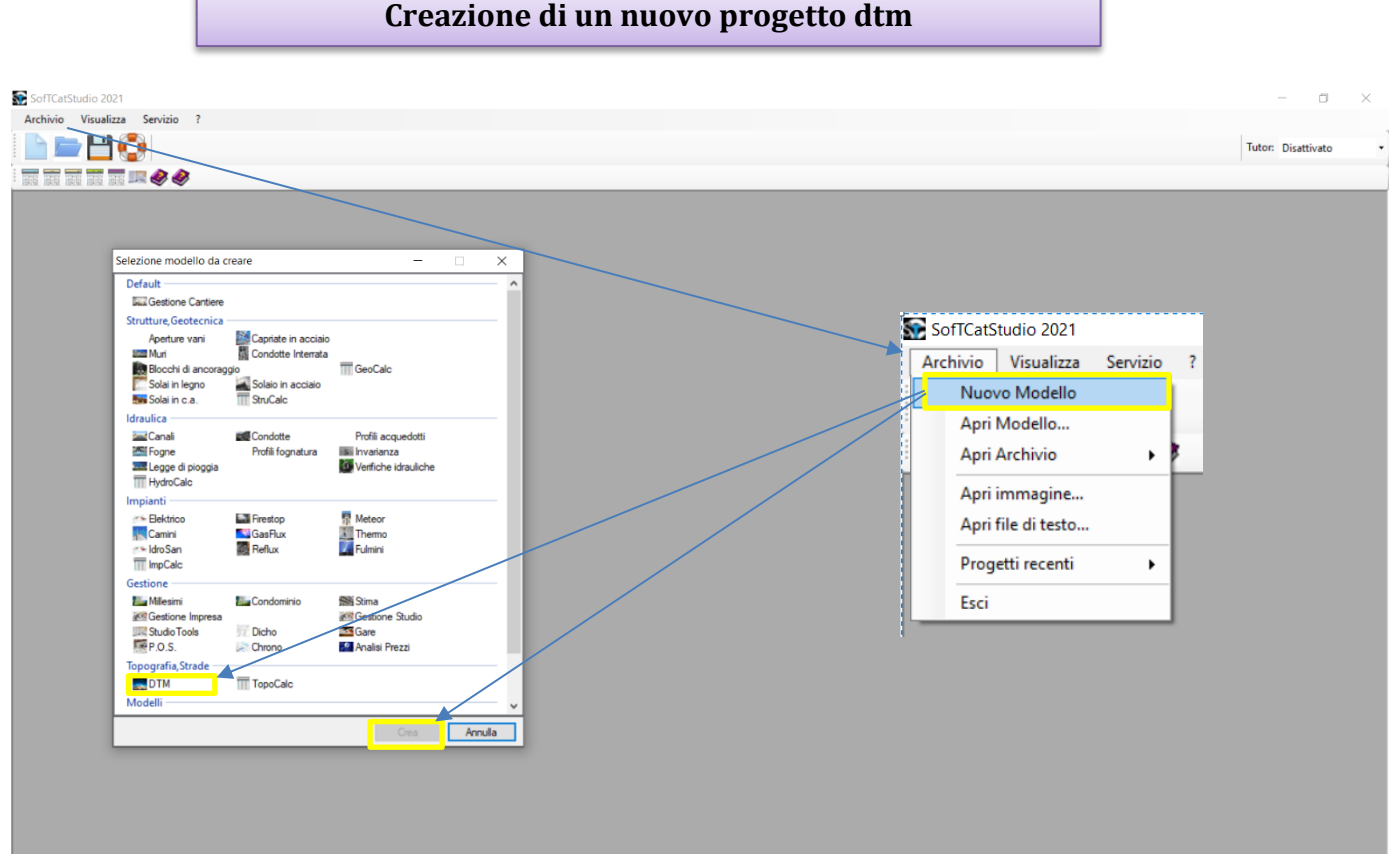

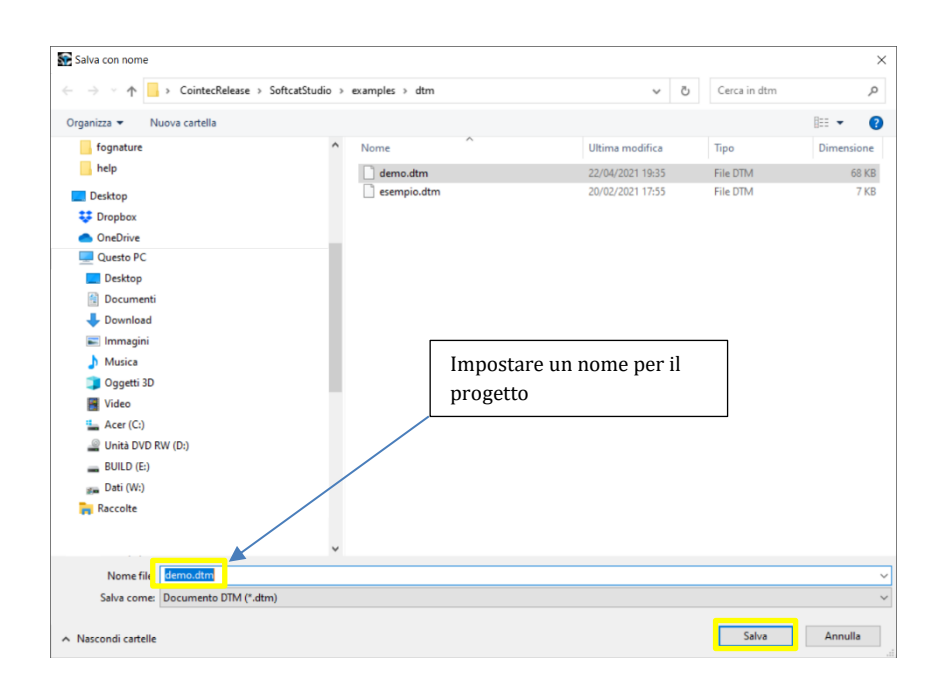

Dopo il salvataggio del nuovo progetto apparirà il **wizard del territorio** che consente di impostare la definizione del territorio (cfr. tutorial – wizard territorio)

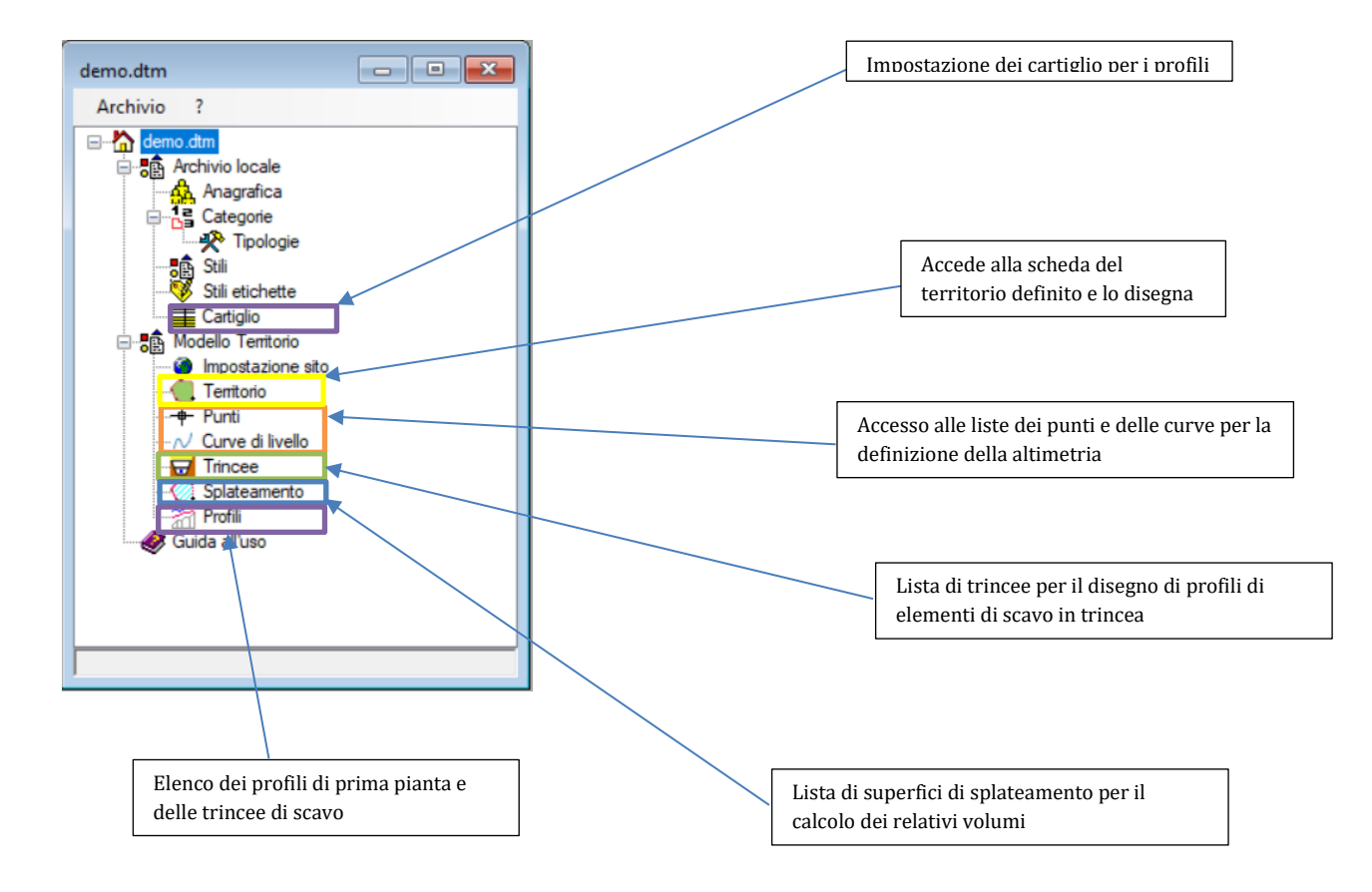

Dopo l'esecuzione del wizard apparirà la finestra del progetto.